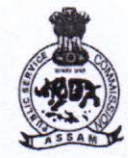

## অসম লোকসেৱা আয়োগ

## **ASSAM PUBLIC SERVICE COMMISSION**

Jawaharnagar, Khanapara, Guwahati-781 022

No.329PSC/E-24/2017-18

Dated Guwahati, the 9<sup>th</sup> November, 2018

## NOTIFICATION

In continuation of office notification No. 256PSC/E-24/2017-18 dated the 30<sup>th</sup> October. 2018 it is for information of all concerned in connection with the Combined Competitive (Prel.) Examination, 2018 to be held on 24/11/2018 that, the select /reject list are uploaded as per rule. Candidates may log on to www.apsc.nic.in.

Any query in this regard may be mailed to the Commission's e-mail id: apsc-asm@nic.in.

Deputy Secretary. Assam Public Service Commission. Jawaharnagar, Khanapara, Guwahati-22

## **Guidelines for searching names and downloading e-admission certificate for CCE(P)-2018**

- 1) Open the PDF file Accepted list which is sorted in alphabetical order of candidate's name.
- 2) Press the shortcut key '**Ctrl + f** 'and type your complete name in the search box and press '**Enter**' key. (It may take few seconds to find your name in the list.)

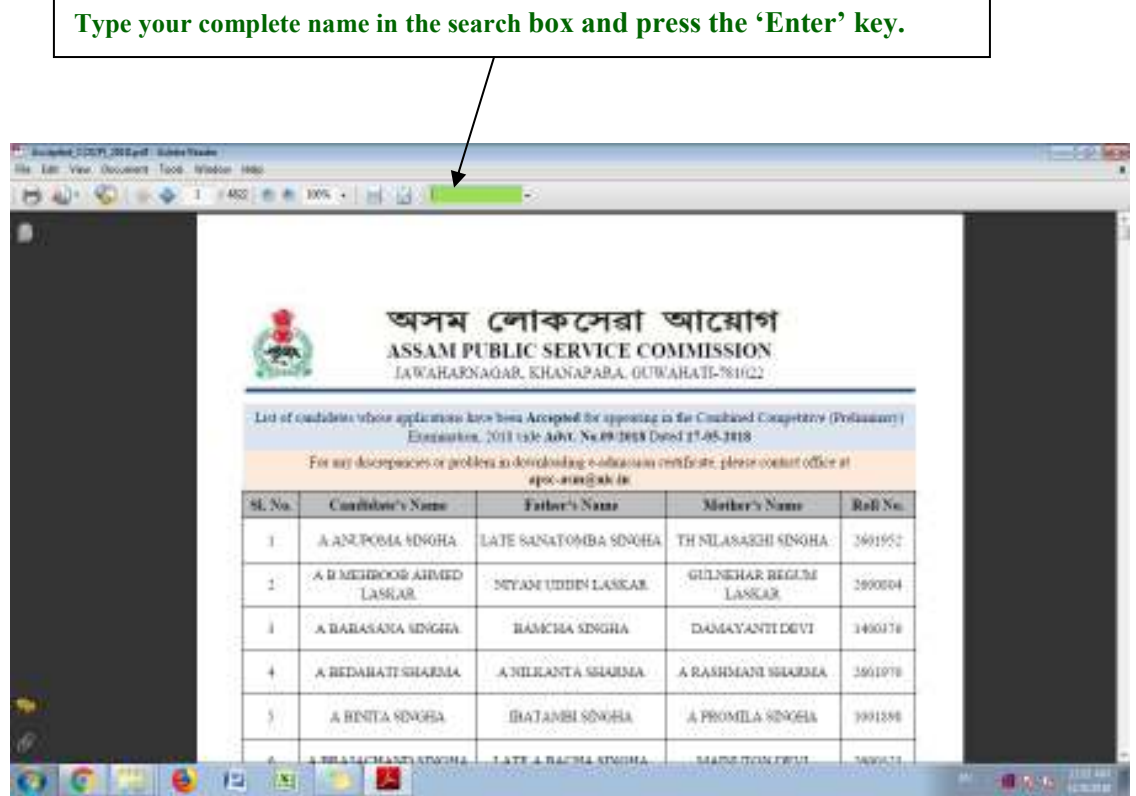

- 3) If your name appears multiple times, then compare your **father's name** and **mother's name** to find your Roll number.
- 4) To download admit card put your Roll number and date of birth in the mentioned format. Admit card will be published on **12th Nov, 2018** on commission's official website **www.apsc.nic.in**